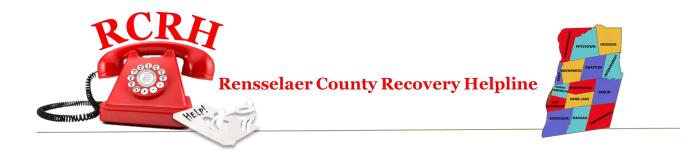

# Volunteer

# Handbook

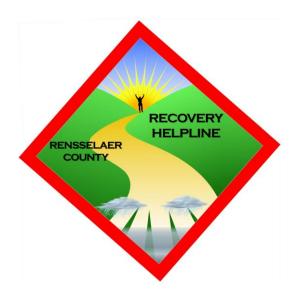

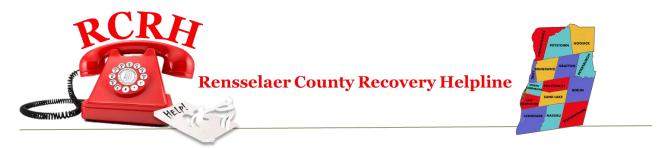

# Rensselaer County Recovery Helpline Volunteer Confidentiality Agreement

| This is to certify that I, County Recovery Helpline, understand that any information (written, verbal performance of my duties must remain confidential including, but not limite pertaining to helpline callers, program participants and their families. Any or participant during the phone interview. Any referrals or contacts with the providers. Any contact with the staff of the program.                                                                                                    | al or otherwise) obtained during the ed to the following: all information information obtained from the caller                                    |
|----------------------------------------------------------------------------------------------------|----------------------------------------------------------------------------------------------------|
| The confidentiality of all client records maintained by Rensselaer County I protected by two federal laws: The Health Insurance Portability and Accounts. S.C. § 132d et seq., 45 C.F.R. Parts 160 & 164, and the Confidentiality Generally, Rensselaer County Recovery Helpline may not say to a person contacted the program or solicited help from Rensselaer County Recovery disclose any information identifying them as an alcohol and/or drug user, information except as permitted by federal law. | untability Act of 1996 (HIPAA), 42<br>Law, 42 U.S.C. § C.F.R. Part 2.<br>In outside of the program that anyone<br>by Helpline or the program, nor |
| I understand that any unauthorized release of this confidential information maintain confidentiality and a possible breach of state or federal law. I furthe duty to maintain confidentiality may be grounds for immediate dismiss Recovery Helpline program and/or possible legal action arising out of such                                                                                                    | ther understand that any breach of al from the Rensselaer County                                                                                  |
| I agree that I have been strongly cautioned against sharing any personal of participant including last names, phone numbers, email addresses, physic been advised to not have personal contact with any caller or participant of Recovery Helpline program and that if I do make such contact it is a personal part of the Rensselaer County Recovery Helpline program.                                                                                                    | cal addresses, etc. and that I have utside of the Rensselaer County                                                                               |
| Volunteer Signature:                                                                                                    | Date:                                                                                                    |
| Volunteer Printed Name:                                                                                                    |                                                                                                    |

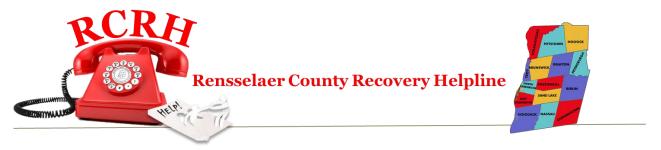

# **EXAMPLES OF RECOVERY ORIENTED, Non Stigmatizing LANGUAGE**

| Current terminology   | Alternative Terminology (Recovery oriented, strength based, non-stigmatizing) |  |
|-----------------------|-------------------------------------------------------------------------------|--|
| Alex is an addict     | Alex is a person with a substance use disorder                                |  |
| Kyle is non-compliant | Kyle is choosing not to, not in agreement                                     |  |
| Mary is resistant     | Mary chooses not to, prefers not to, disagreed                                |  |
| Jennifer is in denial | Jennifer is ambivalent about Jennifer hasn't internalized the seriousness of  |  |
| Untreated Addict      | Person not yet in recovery                                                    |  |
| Relapse Prevention    | Recovery management                                                           |  |
| Relapse               | Return to Use / Recurrence                                                    |  |
| Refused               | Declined                                                                      |  |
| Decompensate          | Experiencing an increase in symptoms                                          |  |
| Low functioning       | Has difficulty with, needs supports with                                      |  |
| Suffering from        | Working to recover from, living with                                          |  |

#### ADAPTED FROM:

South East Addiction Technology Transfer Center "Language of Recovery"

Yale University School of Medicine Program for Recovery, Tondora, et al

Wisconsin Children's Mental Health Collective Impact Partners Language Guide

You are welcome to use and duplicate this figure with this citation:

Myers, P. and N. Salt 2017 Becoming an Addictions Counselor 4<sup>th</sup> edition, Burlington MA: Jones and Bartlett (in press)

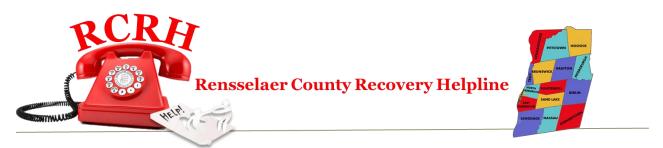

# **Responsibilities and Expectations**

#### A. To serve and maintain the Recovery Helpline

- **a.** Demonstrate sensitivity, compassion and empathy regarding human service issues. Project a non-judgmental attitude toward those requesting assistance.
- **b.** Answer and provide appropriate assistance for information / referral calls following policies and procedures.
- **c.** Answer and provide appropriate intervention for calls being screened and / or referred to the program.
- **d.** Document calls correctly and completely into the computer-based call tracking system.
- **e.** Contact Lead Coordinator, on call staff, or backup staff as necessary.
- **f.** Complete follow-ups on referrals to the program.

#### B. Maintain awareness of Helpline Resources and Information

- a. Attend all scheduled helpline trainings and refresher courses
- b. Review resources and directories during each shift worked

#### C. Professionalism

- Support and carry out the mission of The Rensselaer County Recovery Helpline Program
- **b.** Follow organizational policies
- **c.** Participate in the organization and demonstrate team participation. Provide a high level of customer service.

#### **D. Additional Duties**

**a.** At times, volunteers may be asked to perform additional duties beyond those specified.

# Flow of Call

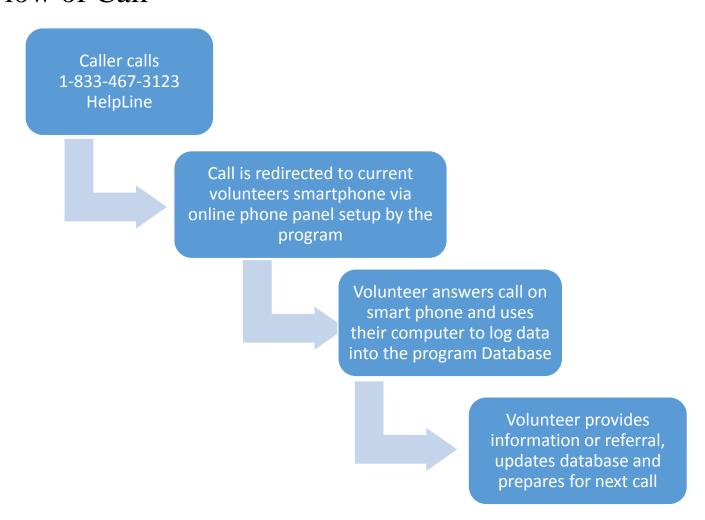

At the end of their shift, the helpline volunteer uses the online phone panel system to forward the 833-467-3123 number to the next volunteer to start their shift and logs out of the helpline database. The volunteer's smartphone number is never exposed to the caller, keeping your number private. The online phone panel system is driven by a mobile app. It gives the ability to receive and make phone calls as well as send / receive text messages.

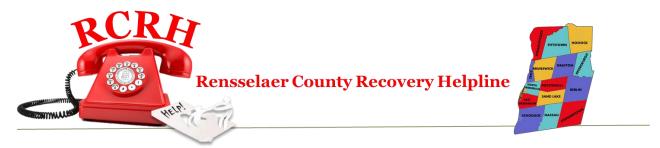

#### **Call Handling**

- **1.** Calls will come into your mobile phone with the caller ID of 833-467-3123. This is how you will know the call is for the helpline
- 2. Answer the call as follows: Thank you for calling the Recovery Helpline. This is {Your First Name}. How may I help you?
- **3.** Use your first name only with the caller and never share personal contact information such as your phone number, email address or physical address.
- **4.** The "Grasshopper App" is not for calling 911. If you encounter a situation where you must call 911, either do it from your landline phone or directly from the calling feature on your cell phone but NOT through the grasshopper app.
- 5. Notify a supervisor as soon as it is safe to do so if you have had to place a 911 call.
- **6.** DO NOT, under any circumstance, offer counseling advice or medical advice. We are not trained for either of those and you must refrain from doing that at all times. Even if you have medical or counseling training, you are not to use that training during your capacity as a helpline volunteer. You expose the helpline to great risk if you offer more than we are qualified and authorized for.
- 7. In discussions with callers, you are encouraged to use terminology such as the following:
  - a. In my experience.......
  - **b.** What worked for me was......
  - **c.** I can tell you what I did in a similar situation.......
  - d. It is my understanding.....
- 8. Be kind, compassionate and understanding
- **9.** Leave the caller feeling like they are important and that you are happy to have had the opportunity to help them today.

# Types Of Calls

We expect to receive the following types of calls.

- 1. General information calls
  - a. "I just found out my son/daughter is using drugs. What can I do?"
  - **b.** "I'm considering going to detox. What do I need to do?"
  - **c.** "I'm interested in support groups for me and my family"
  - **d.** "Is there a counselor that handles grief counseling for me and my family?"

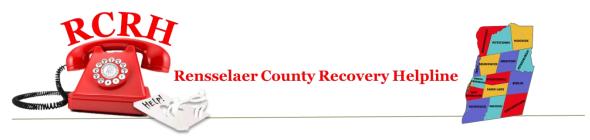

These types of calls are logged into the database as a general call. You will use the website and lookup resources that you can share with the caller. You may also use a search engine like "Google" to look up information that you can share with the caller.

These types of calls may be put on hold or you can ask for contact information, look up information and then call the person back to give them the information after you have completed research on it.

- 2 & 3 Calls where the caller wants to connect with the services of the program
  - **a.** Pre-screen
    - i. The caller wishes to use the recovery service of the program.
    - **ii.** You will use the helpline portal to complete the pre-screen questionnaire with the caller
    - iii. The pre-screen data is transmitted to the Lead Coordinator.
    - **iv.** The Lead Coordinator will determine if they will be admitted to the program and will provide you with additional information.
    - **v.** This type of call should NEVER be put on hold, you should not hang up with the caller until the process is 100% complete and the Lead Coordinator has told you to accept the caller into the program or not.

#### **b.** Full Referral

- i. The caller has successfully gone through the pre-screening process and the program has given you direction as to when to have the caller come in.
- **ii.** You will use the helpline portal to complete the full questionnaire with the caller.
- **iii.** Be courteous. Go at the caller's pace. They may be uneasy talking to you about it.
- iv. The Lead Coordinator will determine what the next step should be and they will advise you of what needs to happen next.
- v. This type of call should NEVER be put on hold and you should not hang up with the caller until the process is 100% complete and you have relayed the information given to you by the Lead Coordinator.
- vi. Before hanging up, thank the caller for calling. Tell them they have taken a brave step by making the choice to get help. Tell them that you believe in them and that they are a good person. Tell them you have faith that they can do this and you wish them all the best.

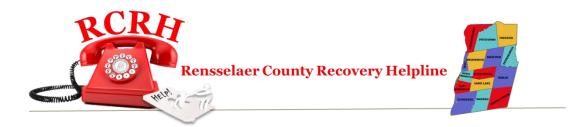

#### Start of volunteer shift

- 1. Make sure your smartphone is turned on and is charged
- 2. Have your computer turned on and sign onto your web browser (if using a laptop, make sure it is charged)

#### **COMPUTER**

- 1. On your computer, open your web browser.
- 2. Go to http://www.pathwaystorecovery.org/wp/
- 3. Go to the very bottom of the page and click on the tiny RED square icon
- 4. You'll be asked for a protected password \_\_\_\_\_\_ (write password here)
- 5. You are now on the helpline portal page and ready to accept calls. Now do the following steps on your mobile device.

#### **MOBILE DEVICE**

- 1. Open up your "When I Work" app
- 2. Sign in if necessary
- 3. At the bottom of the screen you'll see the words "workchat" with a message bubble icon. Touch the icon
- 4. On the top right of this screen, you'll see a pencil/paper icon. Click it. Select The Lead Coordinator's name from this list and send a message that says CLOCK-IN
- 5. Then, open your grasshopper app
- 6. Sign in using your username and password if necessary
- 7. Click on the settings icon
- 8. Click on "Call Forwarding"
- 9. Click on "Rensselaer County Recovery Helpline"
- 10. Make sure that your smartphone number is at the top of the list and currently has a green check mark on it. This means that calls into the helpline number will forward to this smartphone number.

The grasshopper app on your mobile device can be used for making calls and sending / receiving texts. They will all go through the 833-467-3123 number and your smart phone number is never exposed to the caller or to the person you are calling or texting with.

This app is important because it is a direct point of contact with you, the caller and the Lead Coordinator. You should check it frequently during your shift.

You can have the app open on your cell phone and a tablet (if you have one) at the same time if you'd like but you only need to have it on one. Having it on 2 is a convenience if you want.

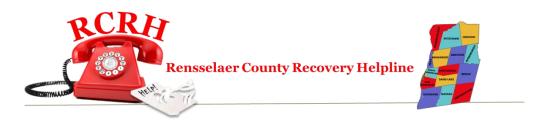

#### End of volunteer shift

#### **MOBILE DEVICE**

- 1. Open up your "When I Work" app
- 2. Sign in if necessary
- 3. At the bottom of the screen you'll see the words "workchat" with a message bubble icon. Touch the icon
- 4. On the top right of this screen, you'll see a pencil/paper icon. Click it. Select The lead coordinator's name from this list and send a message that says CLOCK-OUT
- 5. Click the Dashboard icon at the bottom of the screen
- 6. Touch where it says "Schedule Today"
- 7. Touch the next shift after yours, then touch on the person's name where it says "WHO"
- 8. Write down the phone number of the person listed
- 9. Get out of the "When I Work" app and go to your grasshopper app
- 10. Click on the settings icon
- 11. Click on "Call Forwarding"
- 12. Click on "Renss Recovery Helpline"
- 13. Locate the first phone number in the list. (should be your number right now).
- 14. Touch the 3 lines in front of the phone number. Put in the phone number for the person who has the next shift. (you noted in from your When I Work app just a minute ago)
- **15.** After you put in the phone number, hit the SAVE button. **NOTE:** If you are the last shift of the day, you will put in the phone number for the first shift tomorrow.
- 16. Hit the back arrow 2 times and then click on SIGN OUT at the top right.

NOTE: If you have the app open on more than 1 device, remember to sign out of both of them. The above changes only need to be on your cell phone, but you must sign out of both.

#### **COMPUTER**

- 1. At the top right of your screen on the portal page, you should see the words "Howdy and your name"
- 2. Hover over it with your mouse and you should see an option that says Log Out

3. Click Log Out and then close your browser.

The grasshopper app on your mobile device can be used for making calls and sending / receiving texts. They will all go through the 833-467-3123 number and your cell phone number is never exposed to the caller or to the person you are calling or texting with.

This app is important because it is a direct point of contact with you, the caller and the Lead Coordinator. You should check it frequently during your shift.

You can have the app open on your smart phone and a tablet (if you have one) at the same time if you'd like but you only need to have it on one. Having it on 2 is a convenience if you want.

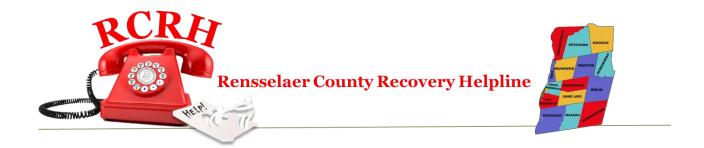

# Log a basic information call

- 1. Open Web browser
  - Go to <a href="http://www.pathwaystorecovery.org/wp/">http://www.pathwaystorecovery.org/wp/</a> and click on the RED square icon at the bottom of the page

You'll be asked for a protected password \_\_\_\_\_\_ (write password here)

- 2. Click on Option 1(click here to log contact with a caller)
- 3. Put in your first and last name. Put in the caller's first and last name. Put in the caller's zip code
- 4. Put in the reason the caller contacted the helpline today

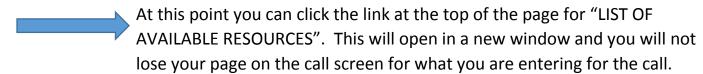

- 5. Put in a brief summary of what you told the caller.
- 6. Click on Submit
- 7. You should see something similar to the follow message

Your submission was successful. The information for this call has been updated in the database.

8. Click the link above this message that says <u>Click for Helpline Portal Home Page</u> and you will be returned to the portal home page to start your next call.

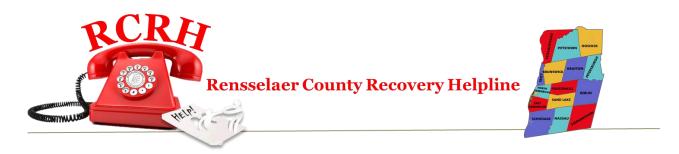

### Pre-screen a caller before full referral to the program

- 1. Open Web browser
- 2. Go to <a href="http://www.pathwaystorecovery.org/wp/">http://www.pathwaystorecovery.org/wp/</a> and click on the RED square icon at the bottom of the page
- 3. You'll be asked for a protected password \_\_\_\_\_\_ (write in password here)
- 4. Click on Option 2. It says: (Click here to screen a participant for the program)
- 5. Explain to the caller that you need to ask them some information that you need to relay to the Lead Coordinator for them to determine what is best for their particular situation.
- 6. Put in the date and then your first and last name.
- 7. Go down the list and ask the caller the rest of the questions. Be patient. Go at the pace of the caller.
- 8. After you have entered all information you will click on SUBMIT
- 9. Keep the caller on the phone at this point
- 10. The email has been immediately delivered to the Lead Coordinator.
- 11. The Lead Coordinator will review the information you've sent to them and will call or text you via the "Grasshopper" app to let you know if they have other questions or what steps they'd like to take next. You are to follow their request completely. They are in charge of determining the best avenue for this caller at this point in time.
- 12.If the Lead Coordinator will not accept the caller into the program, they will tell you why. You'll relay that information to the caller with the reasons you have been given.
- 13.If the Lead Coordinator will accept the caller into the program, you will be given specific instructions to relay to the caller about time & date to come to a specific location. You will go back to the Helpline portal screen and now complete the FULL data collection process on the caller. (For now, you'll be asking some of the same questions you've already asked and then new questions.)

GO TO THE DIRECTIONS FOR A FULL REFERRAL TO THE PROGRAM (New Participant)

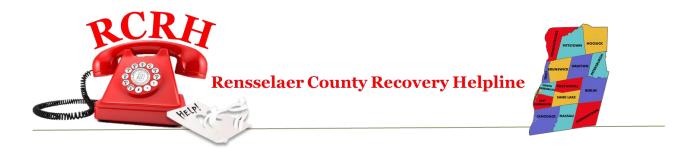

# Full referral to the program

- 1. Open Web browser
- 2. Go to <a href="http://www.pathwaystorecovery.org/wp/">http://www.pathwaystorecovery.org/wp/</a> and at the bottom click on the little RED square
- 3. You'll be asked for a protected password \_\_\_\_\_\_(write password here)
- Click on Option 3. It says:
   (<u>Click here</u> to accept a new participant for THE PROGRAM (after approval by the Lead Coordinator)
- 5. Explain to the caller that you need to ask them some information that you need to relay to the program so they are ready to accept them when they arrive at the location.
- 6. Put in the date and then your first and last name.
- 7. Go down the list and ask the caller the rest of the questions. Be patient. Go at the pace of the caller.
- 8. After you have entered all information you will click on SUBMIT
- 9. Keep the caller on the phone at this point
- 10. When you click on SUBMIT, all of the data you have input will be entered into the database. Additionally, an email will be sent to the Lead Coordinator.
- 11. If there are further directions that they would like you to provide the caller they will relay that to you by calling you or by sending a text message via the grasshopper app.
- 12.Before hanging up, thank the caller for calling. Tell them they have taken a brave step by making the choice to get help. Tell them that you believe in them and that they are a good person. Tell them you have faith that they can do this and you wish them all the best.

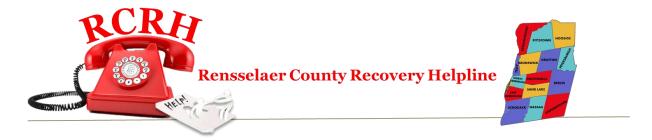

#### **Helpline Computer Portal Screenshots**

The homepage showing the little square that you can click on to access the helpline portal. Alternatively, you may go directly to the portal by typing

http://www.pathwaystorecovery.org/wp/staff-pages/Renss/helpline-portal

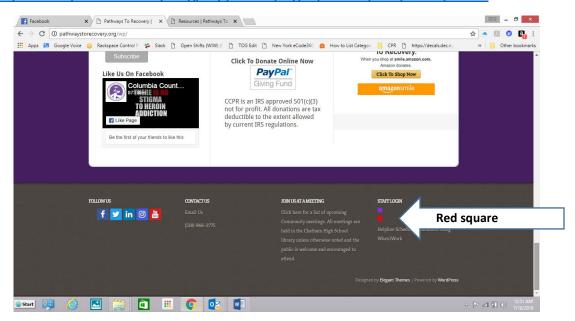

| notes: | <br> |  |
|--------|------|--|
|        |      |  |
|        |      |  |
|        |      |  |
|        |      |  |
|        |      |  |
|        |      |  |
|        |      |  |
|        |      |  |
|        |      |  |
|        |      |  |
|        |      |  |
|        |      |  |
|        |      |  |

The password input page where you must enter a password before accessing the portal.

| HOME ABOUT US » RESOURCES CALENDAR                                                                                            |                                                                                                    |
|----------------------------------------------------------------------------------------------------|----------------------------------------------------------------------------------------------------|
| Home » Helpline Portal                                                                                                    | RENSSELAER QUICKLINKS                                                                                                    |
| Protected: Helpline Portal  This content is password protected. To view it please enter your password below:  Password: Enter | Helpline Portal Helpline Training Resource Guide Navigation Guide Rensselaer County Website NYS OASAS OASAS Treatment Locator |
| otes:                                                                                                    |                                                                                                    |
|                                                                                                    |                                                                                                    |
|                                                                                                    |                                                                                                    |
|                                                                                                    |                                                                                                    |
|                                                                                                    |                                                                                                    |

#### The Helpline Portal landing page

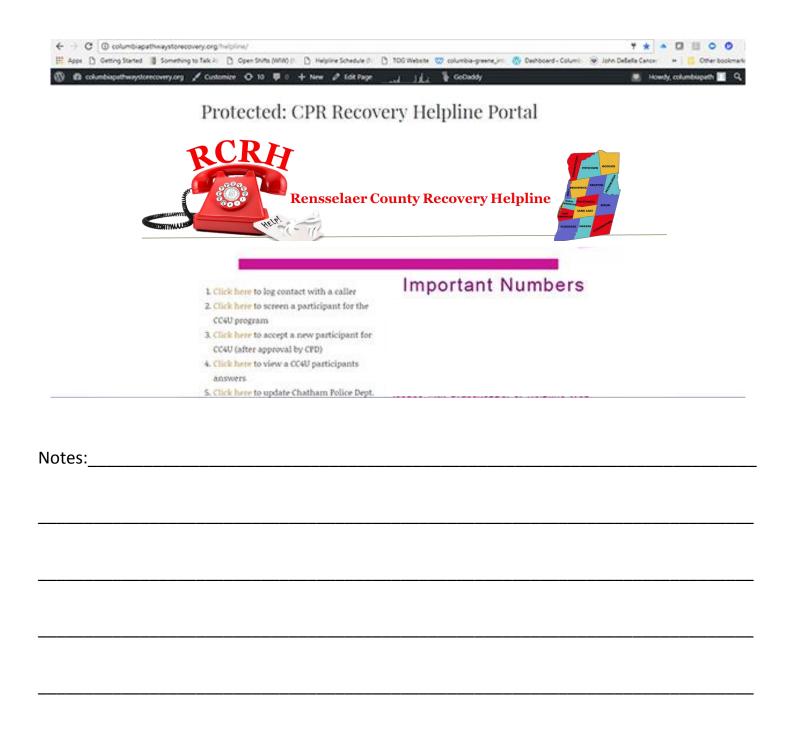

### The Basic Log A Call for a General Caller screen (#1 on the menu)

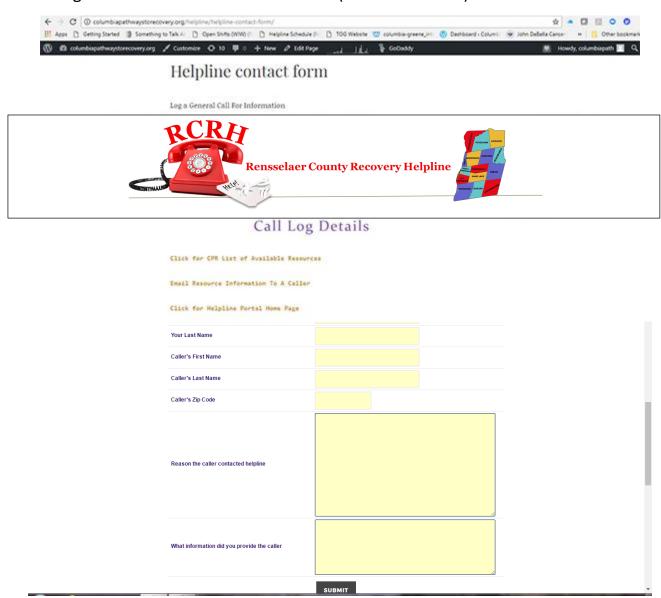

| Notes: | <br> | <br> | <br> |
|--------|------|------|------|
|        |      |      |      |
|        |      |      |      |
|        | <br> | <br> | <br> |
|        |      |      |      |
|        |      |      |      |
|        |      |      |      |

#### The PROGRAM Participant Pre-Screening page (#2 on the menu)

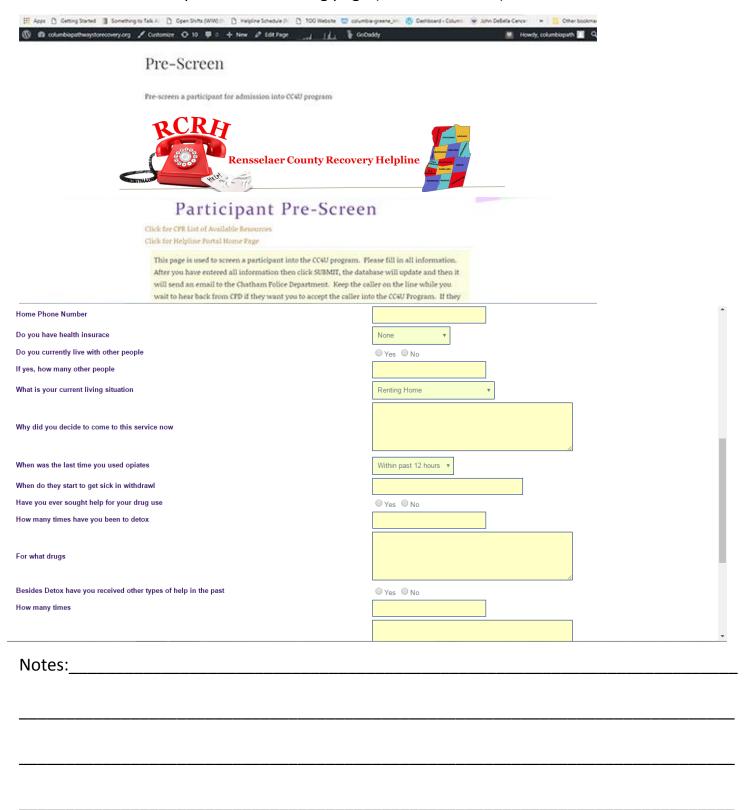

#### The PROGRAM Participant Entry Program page (#3 on the menu)

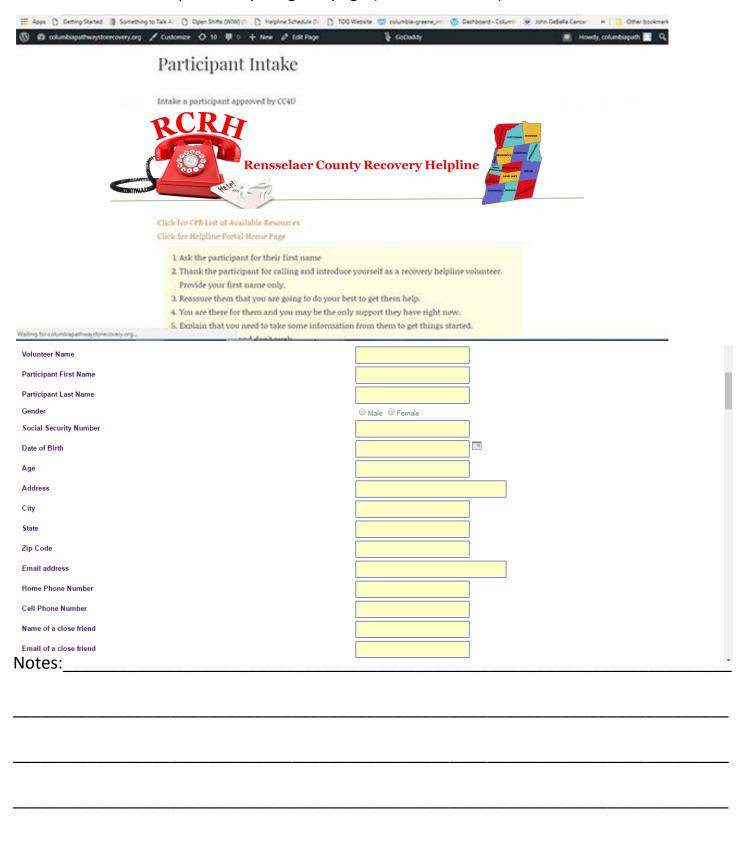

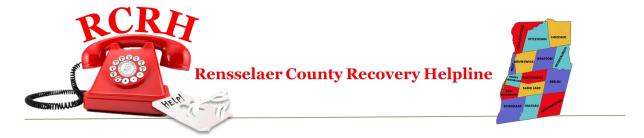

# **Grasshopper Portal Screenshots**

The Grasshopper App screen. You will log in with your email address and your password

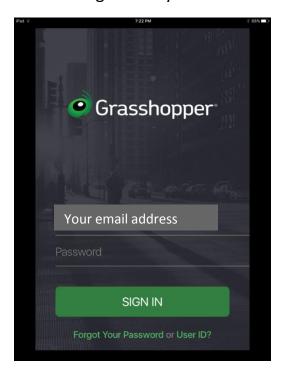

Grasshopper App Main screen after logging in. Here you will see any voicemails or faxes that have come in.

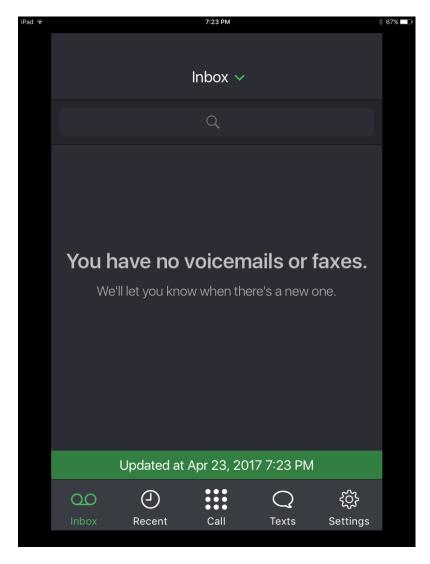

| Notes: |      |      |
|--------|------|------|
|        |      |      |
|        |      |      |
|        | <br> | <br> |
|        |      |      |
|        |      |      |
|        | <br> | <br> |
|        |      |      |
|        |      |      |
|        | <br> | <br> |
|        |      |      |
|        |      |      |
|        |      |      |

Grasshopper App phone screen. Here you can make calls using the 833-467-3123 phone number. Calls from this app will go out as this number and not as your mobile number. You have access to your contacts and your favorites. **DO NOT USE THIS TO CALL 911.** 

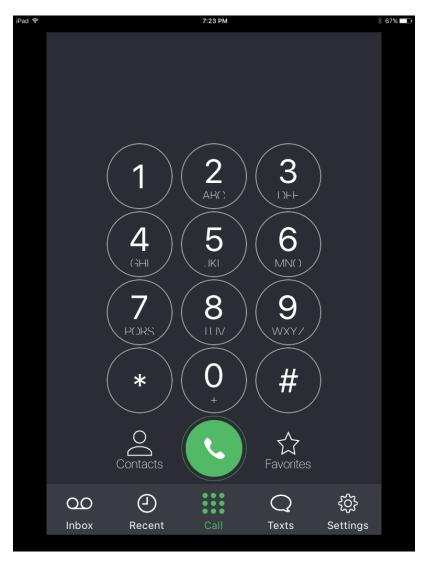

| notes: | <br> | <br> |
|--------|------|------|
|        |      |      |
|        |      |      |
|        |      |      |
|        |      |      |
|        |      |      |
|        |      |      |
|        |      |      |
|        |      |      |
|        |      |      |
|        |      |      |
|        |      |      |
|        |      |      |
|        |      |      |

NI\_\_\_\_\_

Grasshopper App text screen. Here you send a text using the 833-467-3123 phone number. Texts from this app will go out as this number and not as your mobile number. You have access to your contacts and your favorites. All text messages through the app will appear on this screen.

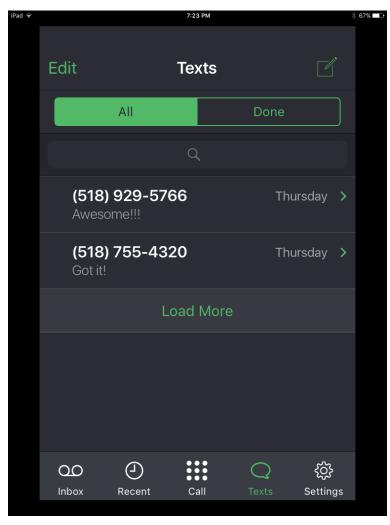

| Notes: | <br> | <br> |  |
|--------|------|------|--|
|        |      |      |  |
|        |      |      |  |
|        | <br> | <br> |  |
|        |      |      |  |
|        |      |      |  |
|        | <br> | <br> |  |
|        |      |      |  |
|        |      |      |  |
|        | <br> | <br> |  |
|        |      |      |  |
|        |      |      |  |

Grasshopper App Sync & Notification Settings. Please make sure your settings match this screen.

Touch the "gear icon" labeled "Settings" Settings"

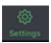

then touch the words "Sync & Notification

Change your settings to match those of the screen below, then click SAVE

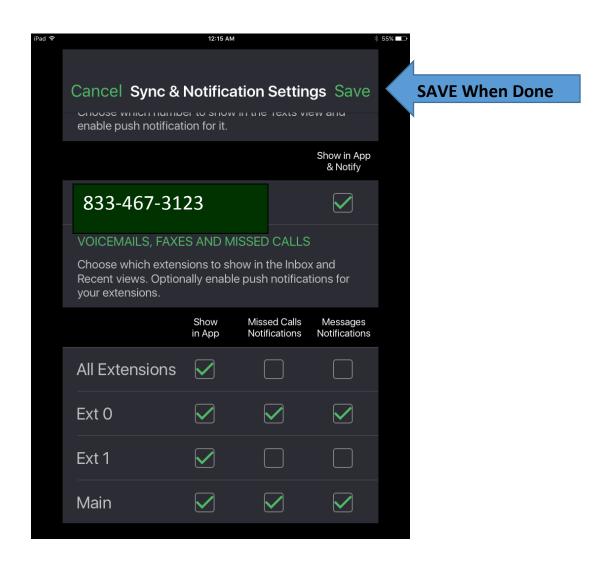

|  | <br> | <br> |
|--|------|------|
|  |      |      |
|  |      |      |
|  |      |      |

Notes:

Grasshopper App settings screen **AND END OF SHIFT FORWARDING SCREEN.** Here you will see your name as being logged into the app during your shift. This is also the screen where you will change the forwarding number to the next volunteer at the end of your shift. You'll do that by first touching the "gear icon" labeled "Settings" then touching the green arrow to the right of "Call Forwarding". You'll then be prompted to select the "Recovery Helpline" and then you'll see a list of phone numbers. This is also where you will need to SIGN OUT at the end of your shift after you have changed the forwarding number.

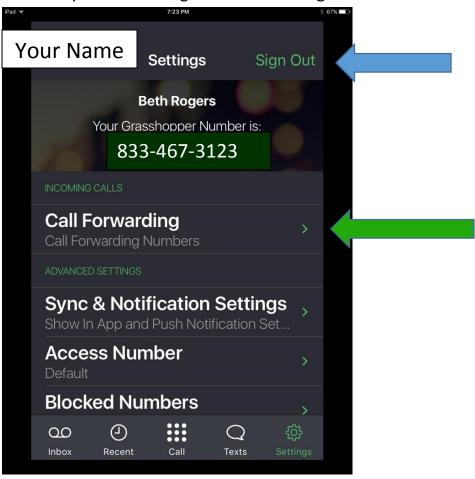

| Notes: | <br> |  |
|--------|------|--|
|        |      |  |
|        |      |  |
|        |      |  |
|        |      |  |
|        |      |  |

Grasshopper App Call Forwarding Settings screen. Here you will pick the "Renss Recovery Helpline" option by touching the green arrow at the right of "Enabled #". DO NOT do anything with any other line under any circumstance.

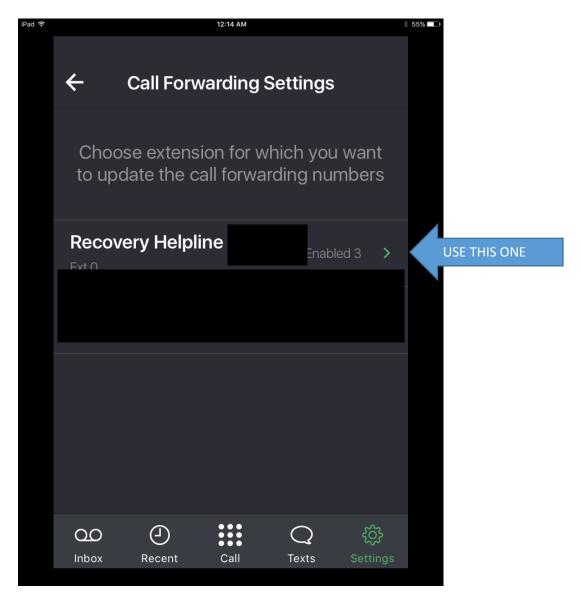

| Notes: | <br> | <br> |  |
|--------|------|------|--|
|        |      |      |  |
|        |      |      |  |
|        | <br> | <br> |  |
|        |      |      |  |
|        |      |      |  |
|        |      | <br> |  |
|        |      |      |  |

Grasshopper App Call Forwarding Settings screen. At the end of your shift, you will stop the forwarding of the 833 number to your smartphone and change it to the phone number of the person who has the next shift. You will have found this number from looking at the helpline schedule on the portal screen of your computer. Click the 3 lines to the left of the first number.

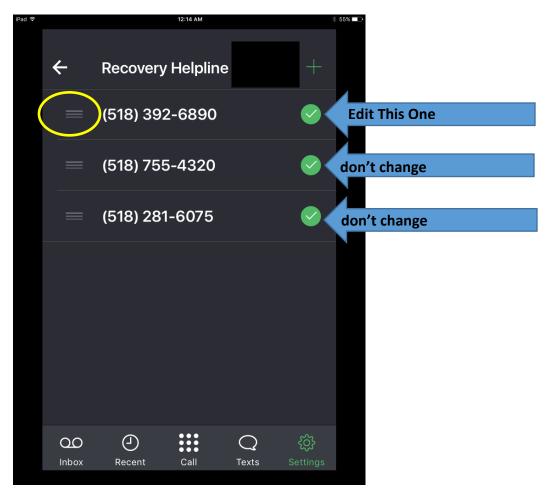

| Notes: |      |      |
|--------|------|------|
|        |      |      |
|        |      |      |
|        |      |      |
|        |      |      |
|        |      |      |
|        |      |      |
|        | <br> | <br> |
|        |      |      |
|        |      |      |
|        |      |      |

Once you have clicked the 3 lines to the left of the top number, you will be presented a screen to change the forwarding number.

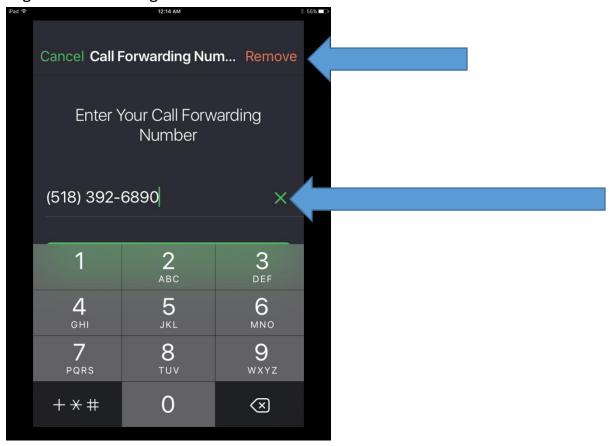

Once you have entered the new number, click the SAVE button

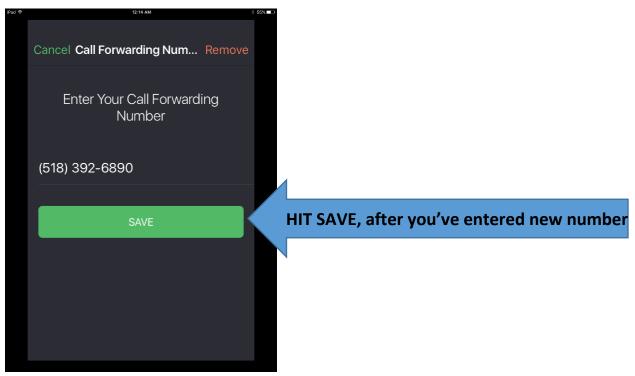

Don't forget to hit the back arrow 2x and SIGN OUT at the end of your shift.

IF YOU ARE THE <u>LAST</u> SHIFT OF THE DAY, YOU WILL PUT IN THE PHONE NUMBER OF THE PERSON WHO HAS THE FIRST SHIFT TOMORROW MORNING.

IF YOU ARE THE <u>FIRST</u> SHIFT OF THE DAY, YOU WILL MAKE SURE YOUR NUMBER IS THE FIRST ONE IN THE LIST. IF IT ISN'T, EDIT THE TOP NUMBER AND PUT IN YOUR PHONE NUMBER.

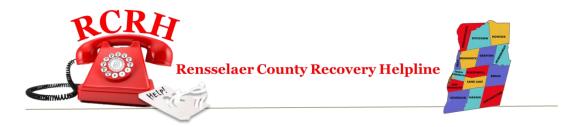

# **Volunteer Scheduling**

You will use the "When I Work" app to view the schedule of who is scheduled on the helpline and to find out who to forward the helpline phone number to at the end of your shift.

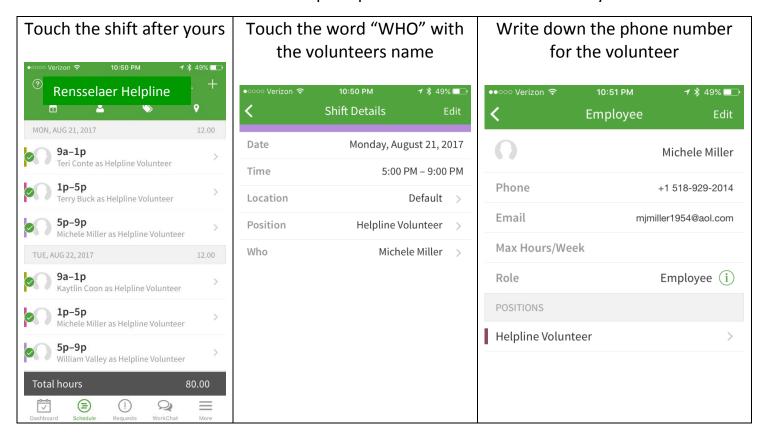

| Notes: |      |      | <br> |
|--------|------|------|------|
|        |      |      |      |
|        |      |      |      |
|        | <br> | <br> | <br> |
|        |      |      |      |
|        |      |      |      |

WHEN I WORK app - Start of shift – Use WorkChat to send a message to the Lead Coordinator saying CLOCK-IN

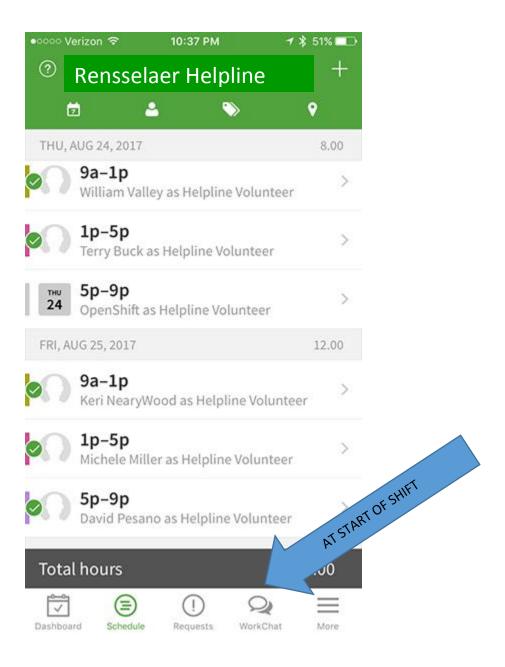

End of shift – WHEN I WORK app - Use WorkChat to send a message to the Lead Coordinator saying CLOCK-OUT

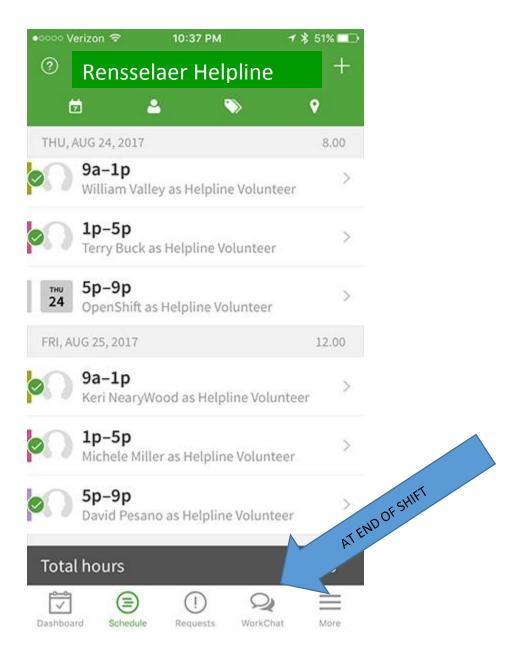